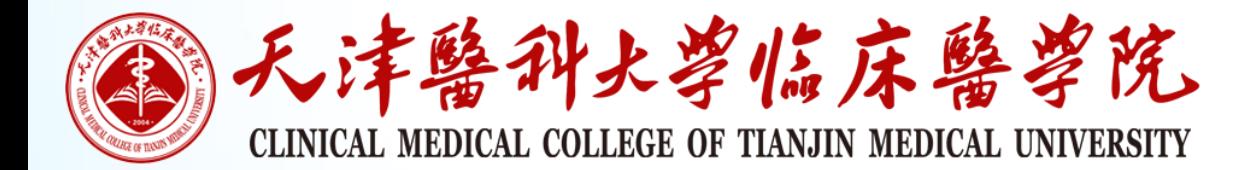

# 网络考试流程及注意事项

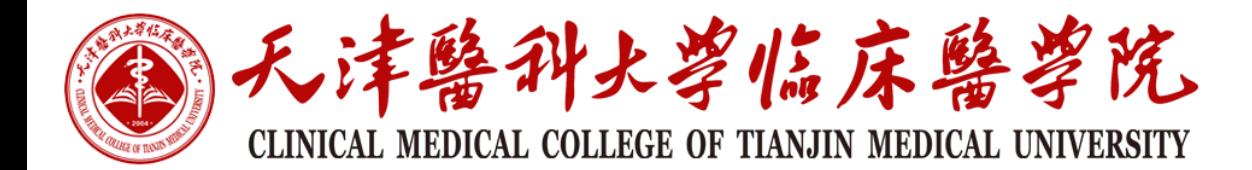

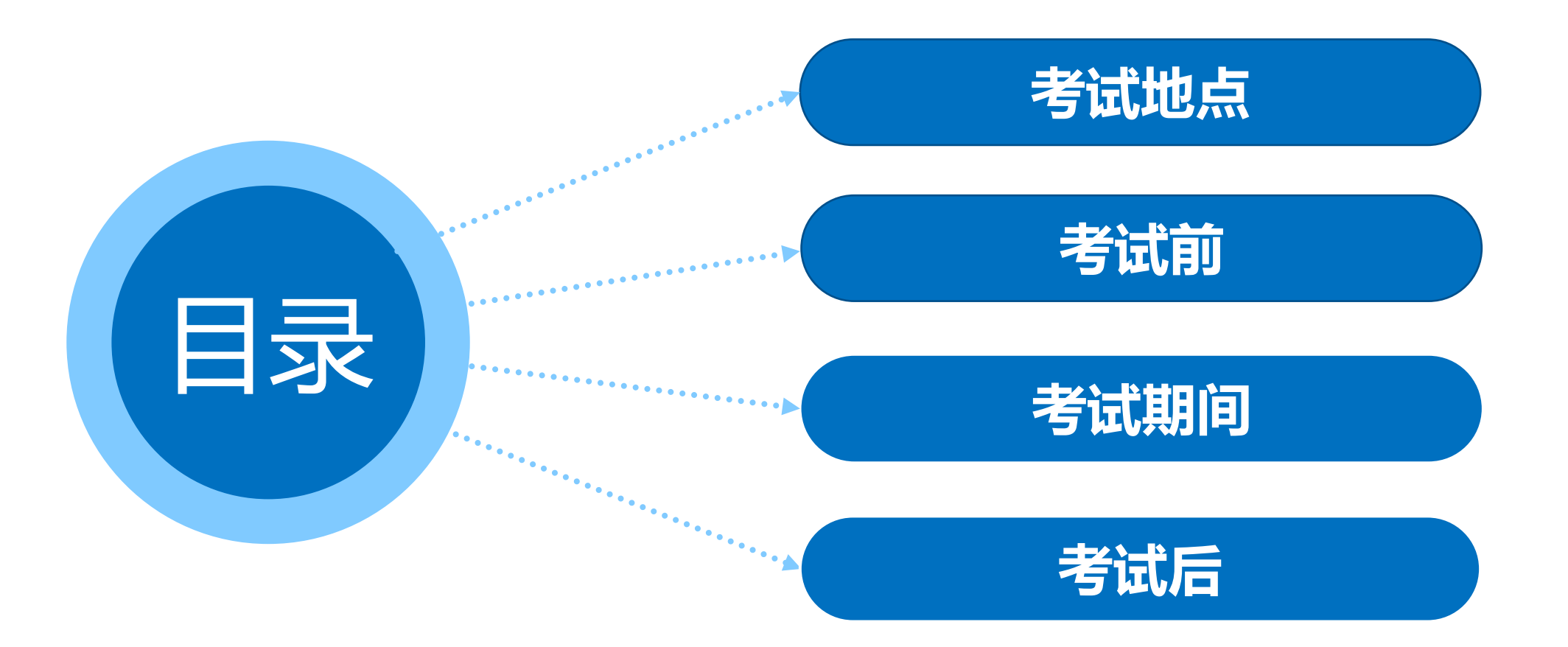

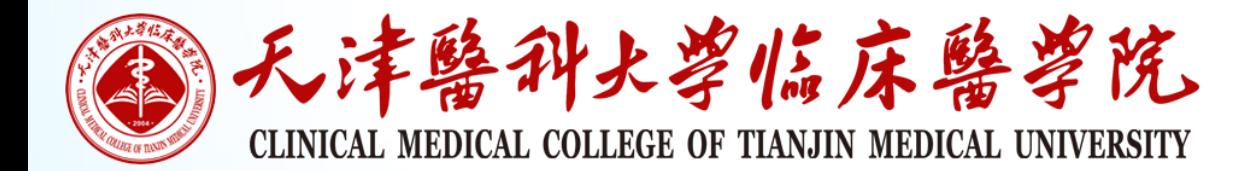

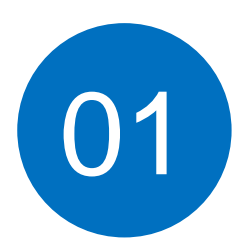

#### 考试机房的位置在什么地方

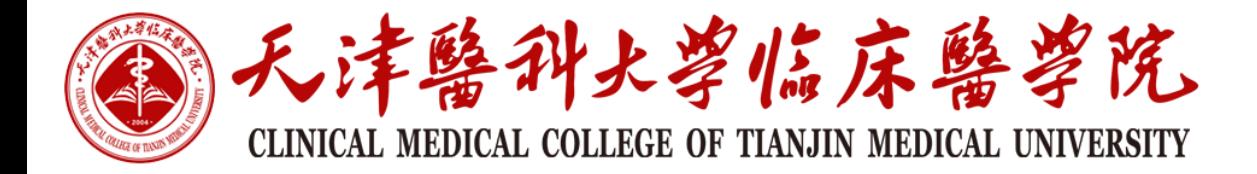

# 考试机房地点

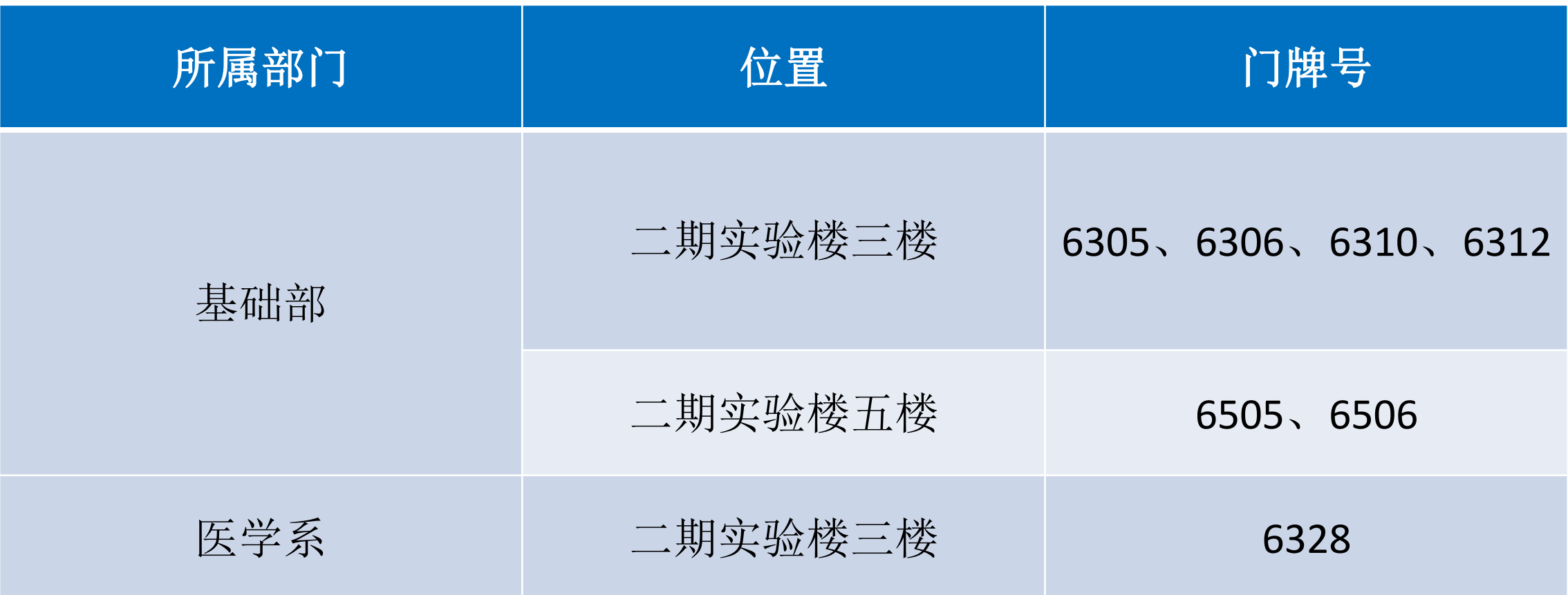

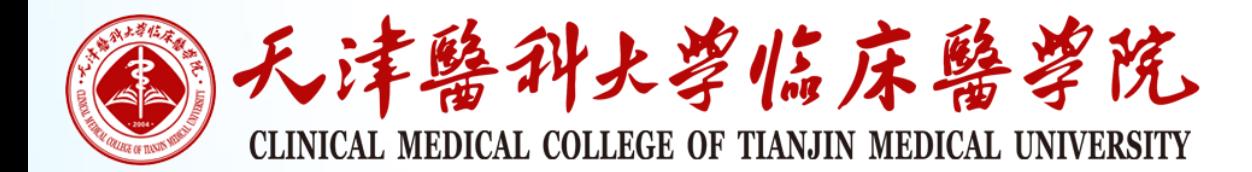

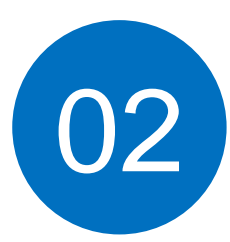

#### 考试前我们需要做什么

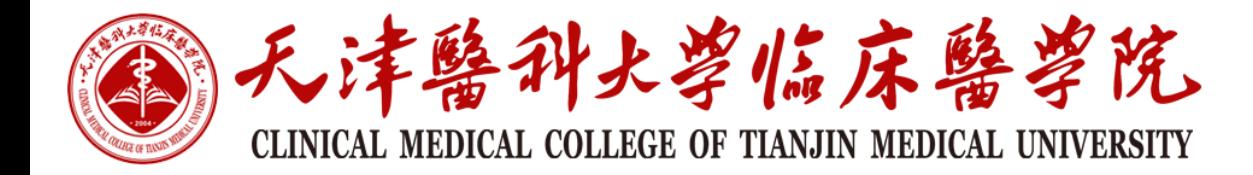

# 考试前

1、到机房后检查机房电脑是否打开,如发现机房内电脑没有打开,请及时联系机 房管理的学生,如果找不到学生,请联系机房所属部门解决(基础部或医学系)。

2、准备好考试时使用的"考场记录单"、"考试密码"、"二次登录密码"  $\circ$ 说明: "考试密码"用于学生登录考试使用, "二次登录密码"用于学生电脑死机等无法 继续考试再次登录考试系统提示输入二次登录密码时使用;

3、通知考生打开电脑桌面上的"**在线考试系统**"客户端, 并将"考试密码"、"机房考 场"告诉考生,考生在开考前选择考试科目进行登录并准备考试。

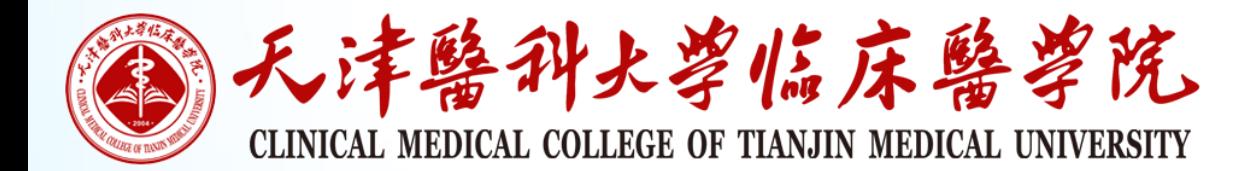

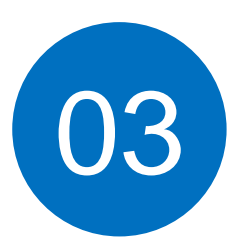

考生电脑无法打开或鼠标键盘 无法使用该怎么办

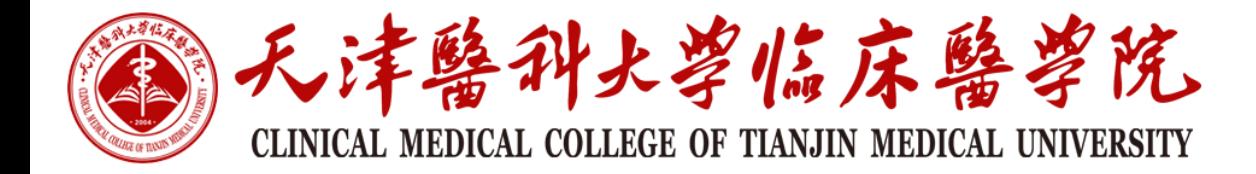

1、发现机房电脑重启后无法打开、电脑无法打字、鼠标键盘无法使用等现象,请调 换电脑或者联系机房管理的学生,如果找不到学生,请联系机房所属部门解决(基 础部或医学系)。 注意: 如果需要调换电脑,请让考生退出考试系统,并将故障电脑关机或重启。

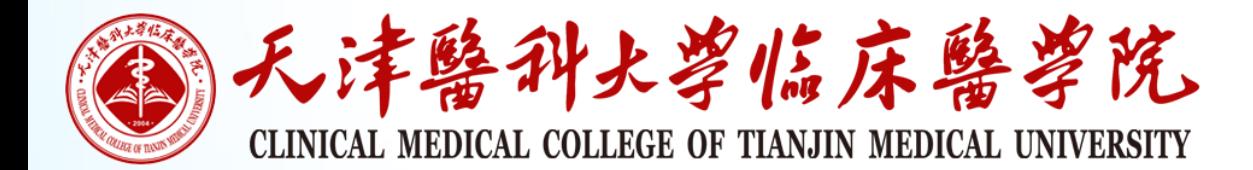

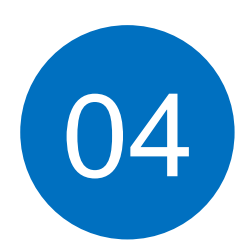

# 考生做过的试题退出系统重新登录还 保存了吗

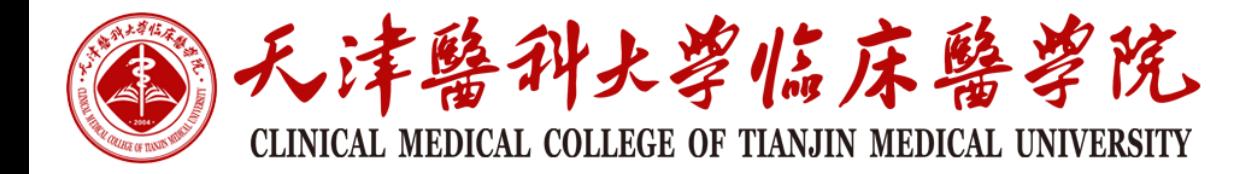

## 说明:学生在考试过程中每做一道题提交后都是实时保存的,更换电脑或者重新登 录考试,做过的试题无需重新再做。

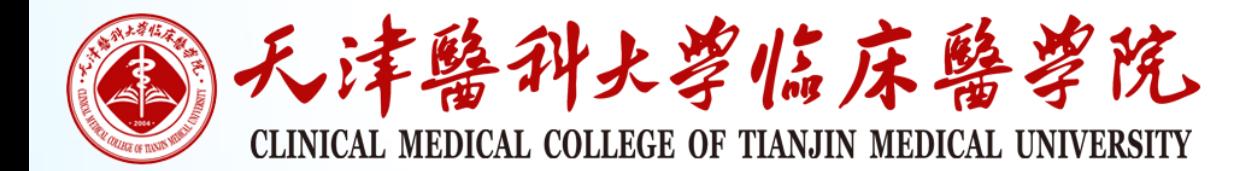

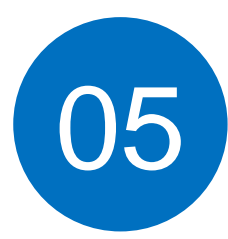

考生无法登录考试系统或无 法提交试题该怎么办

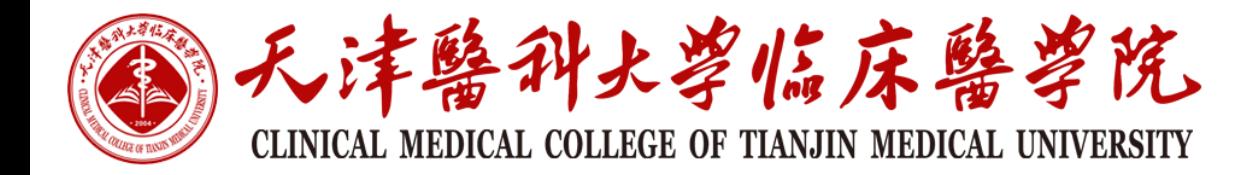

1、如果发现个别学生电脑无法提交试题或提交试题报错,监考老师请让学生退出考 试系统重新登录或者重启考生电脑重新登录考试系统。

2、如果发现所有考生都无法登录考试系统或无法提交试题等现象,请监考老师维持 好考场秩序,并及时联系我解决。

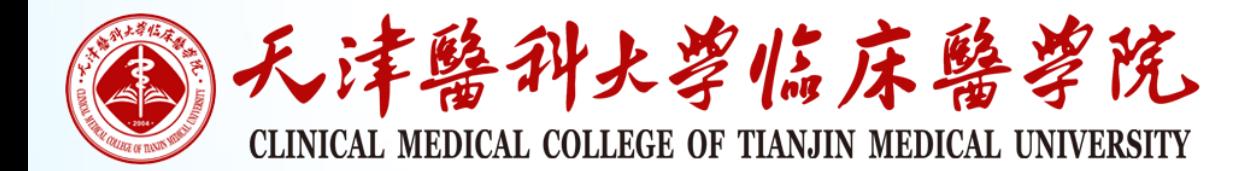

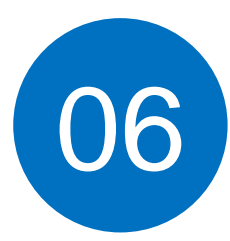

#### 考生重新登录耽误时间,能 给学生加时间吗

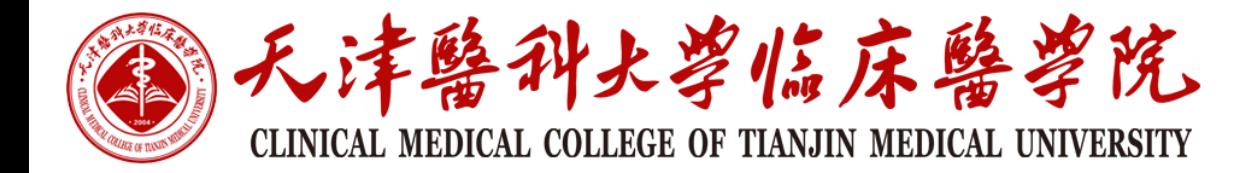

1、重新登录考试,考生首先输入"学号、机房考场、考试密码"等信息,考生登录 后系统会提示输入"二次登录密码",这时监考老师在"考试加时长"栏选择要增 加的时长(5分钟、10分钟等),然后输入"二次登录密码"点击登录考试,考生即 可继续考试。

注意: "二次登录密码"一定不能让考生知道。

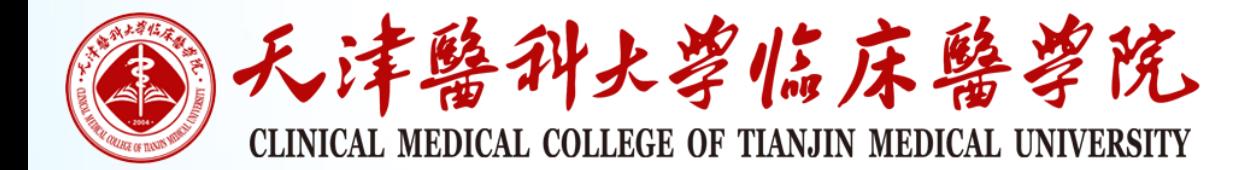

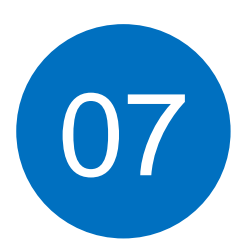

#### 考生怎么在系统中交试卷

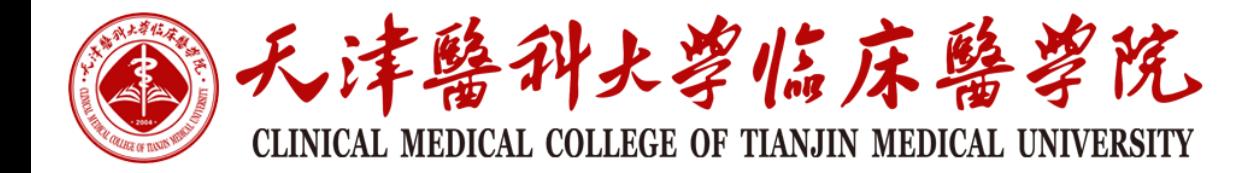

## 考试后

1、如果本场考试以"限定总的答题时间,考生不可回看试题"或"每到小题限定时 间,考生不可回看试题"或"限定总的答题时间,每到小题不限定时间,考生不可 回看试题"其中任何一种考试方式,考生所有试题做完后系统会自动提交试卷。

2、如果本场考试以"限定总的答题时间,考生可回看试题"这种考试方式,考生 所有试题做完后考生需点击"交卷"按钮并提交试卷才算交卷成功。

3、如果考生没有点击交卷或试题没有做完就离开考场了,任课教师在考试结束后点 击"考试结束、收卷"系统会统一收卷。

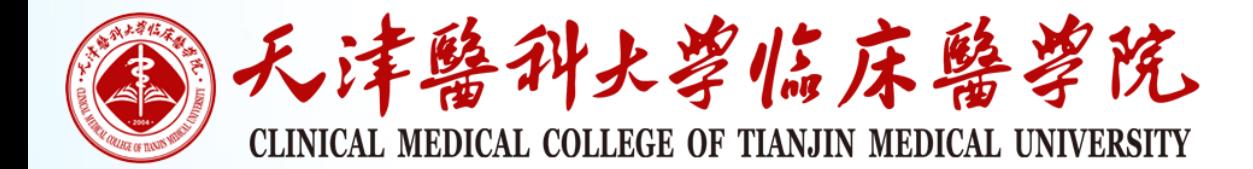

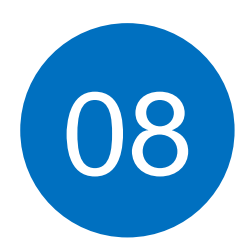

# 考生交卷时报错且无法交卷 该怎么办

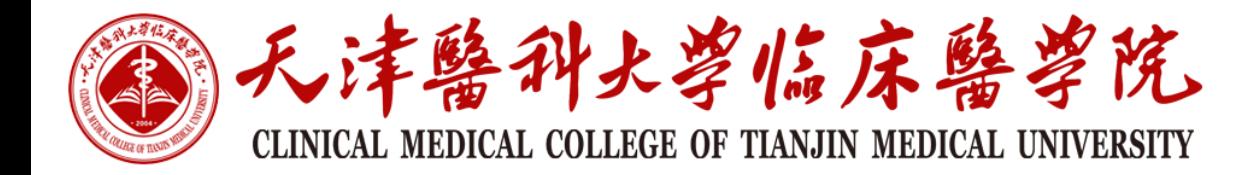

## 考试后

1、如果发现考生无法提交试卷或提交试卷时报错,请让考生退出考试系统,并重新 登录考试,然后再提交试卷。

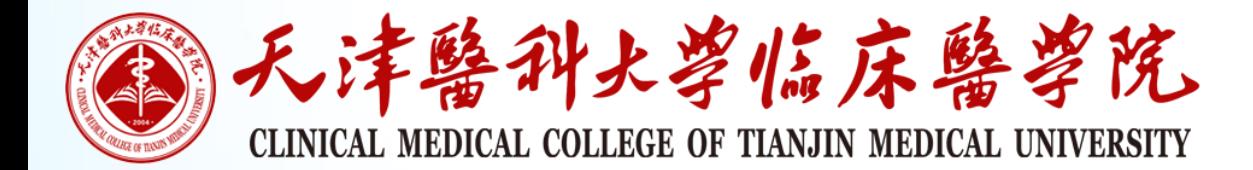

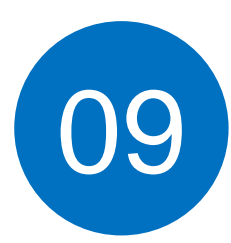

#### 考生怎么才算交卷成功

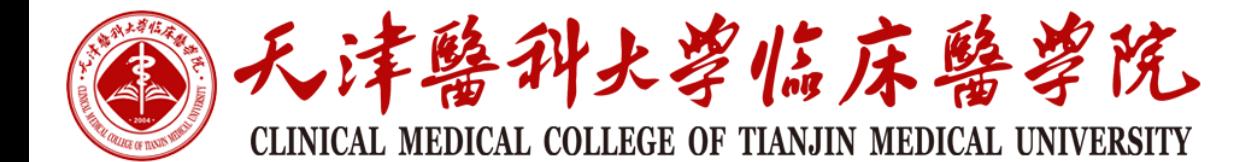

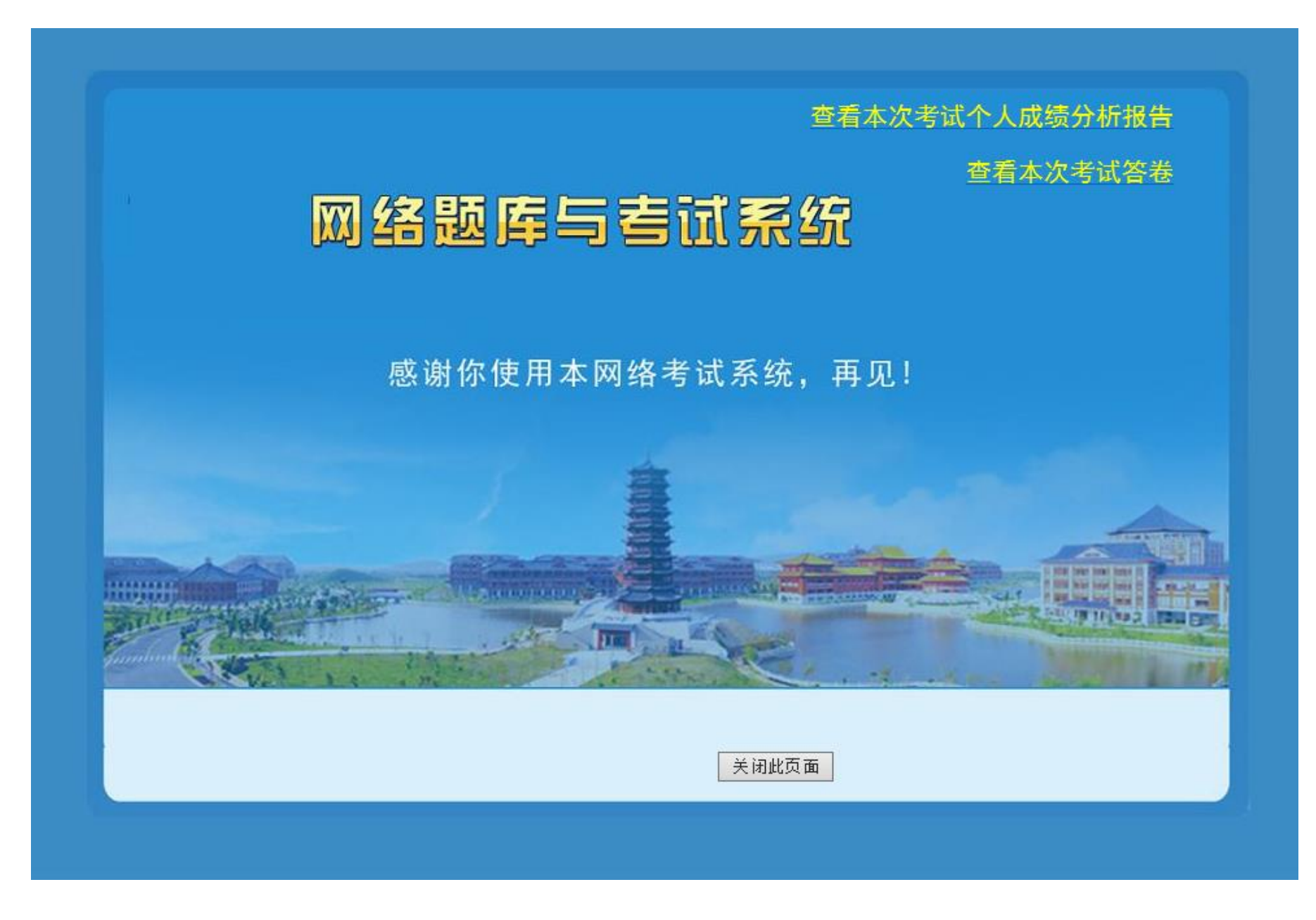